## **Windows Package Manager Preview**

In this post, I will show you how to install and use above package manager for application deployment.

- $\triangleright$  Visit this link to join preview program with M[S https://aka.ms/winget-InsiderProgram](https://aka.ms/winget-InsiderProgram)
- ➢ Wait for email confirmation
- ➢ Login to Microsoft Store
- ➢ Install App Installer
- ➢ Install Windows Package Manager YAML Generator If you want to upload your application
- ➢ Open PowerShell version 5 or version 6 or version 7
- $\triangleright$  Rest is history

These are some of the apps, I have downloaded & installed for RAMLAN INC that are available for all users within my Organization.

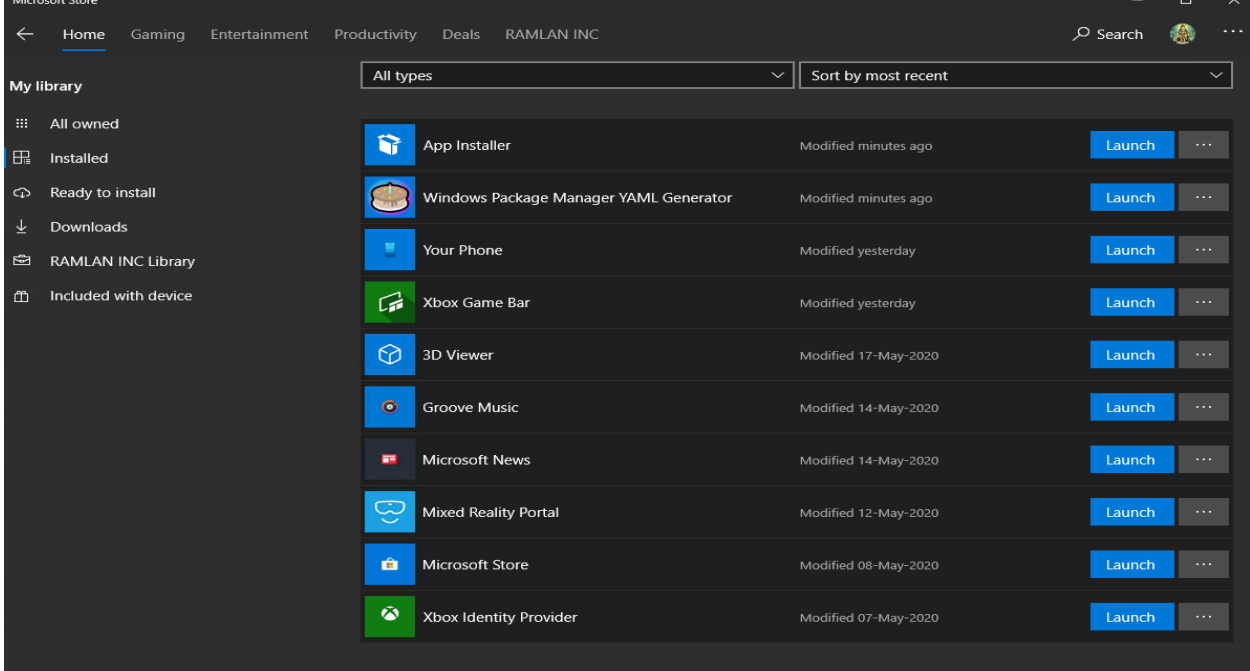

Windows PowerShell<br>Copyright (C) Microsoft Corporation. All rights reserved. Try the new cross-platform PowerShell https://aka.ms/pscore6 PS C:\Users\ram> winget<br>Windows Package Manager v0.1.41331 Preview<br>Copyright (c) Microsoft Corporation. All rights reserved. WinGet command line utility enables installing applications from the command line. usage: winget [<command>] [<options>] The following commands are available: install Installs the given application<br>show Shows info about an application<br>source Manage sources of applications Find and show basic info of apps search Helper to hash installer files hash validate Validates a manifest file For more details on a specific command, pass it the help argument. [-?] The following options are available: -v,--version Display the version of the tool<br>--info bisplay general info of the tool More help can be found at: https://aka.ms/winget-command-help<br>PS\_C:\Users\ram> winget install vscode 68%

windows PowerShell Windows PowerShell Copyright (C) Microsoft Corporation. All rights reserved. Try the new cross-platform PowerShell https://aka.ms/pscore6 PS C:\Users\ram> winget Windows Package Manager v0.1.41331 Preview Copyright (c) Microsoft Corporation. All rights reserved. winGet command line utility enables installing applications from the command line. usage: winget [<command>] [<options>] The following commands are available: install Installs the given application show Shows info about an application Manage sources of applications source Find and show basic info of apps search Helper to hash installer files hash validate Validates a manifest file For more details on a specific command, pass it the help argument. [-?] The following options are available: -v,--version Display the version of the tool  $-int$ Display general info of the tool More help can be found at: https://aka.ms/winget-command-help PS C:\Users\ram> winget install vscode Found Visual Studio Code [Microsoft.VisualStudioCode] This application is licensed to you by its owner. Microsoft is not responsible for, nor does it grant any licenses to, third-party packages. Downloading 56.3 MB / 56.3 MB Successfully verified installer hash Installing .. Successfully installed! PS C:\Users\ram> <mark>\_</mark>  $\triangleleft$  Welcome  $\times$  $\square$  ... Customize **Start** New file Open folder... Tools and languages Install support for JavaScript, Python, PHP, Azure, Docker and more Settings and keybindings Install the settings and keyboard shortcuts of Vim, Sublime, Atom and ... Recent No recent folders Color theme Make the editor and your code look the way you love Help Learn Find and run all commands **Tips and Tricks** Rapidly access and search commands from the Command Palette (Ctrl... Product documentation **Stack Overflow** Interface overview Get a visual overlay highlighting the major components of the UI International and Show welcome page on startup Try  $(i)$  Help improve VS Code by allowing Microsoft to collect usage data.  $\times$ Read our privacy statement and learn how to opt out. **Read More** 

As you can see from above screen the install is happening in the background and silent. You don't have to download the application and run it. The package manager does it for you.

These are some of the application that are currently available for install through package manager. More will be added as the community start to upload the manifest to GitHub and this package manager is **Open Source**.

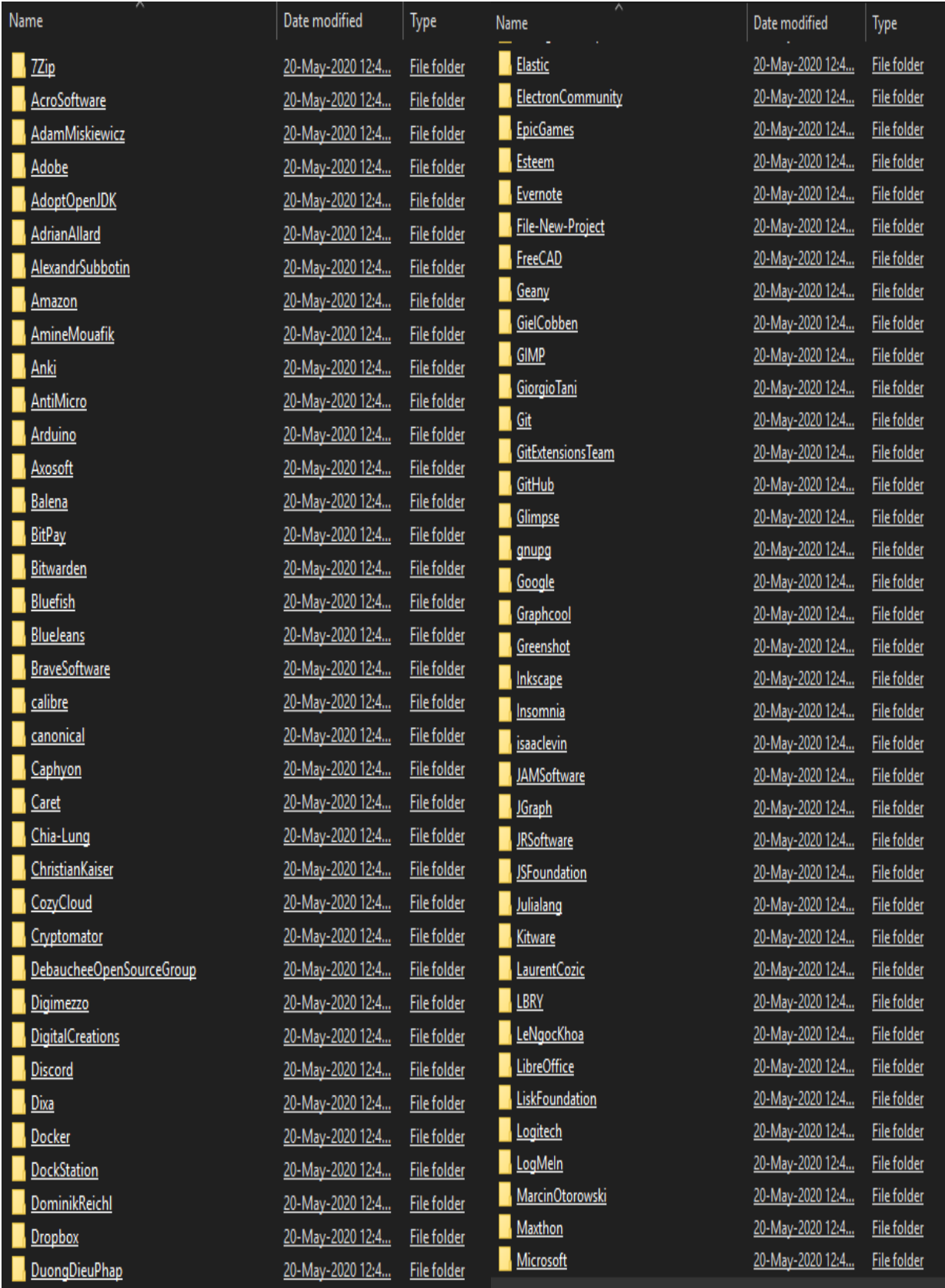

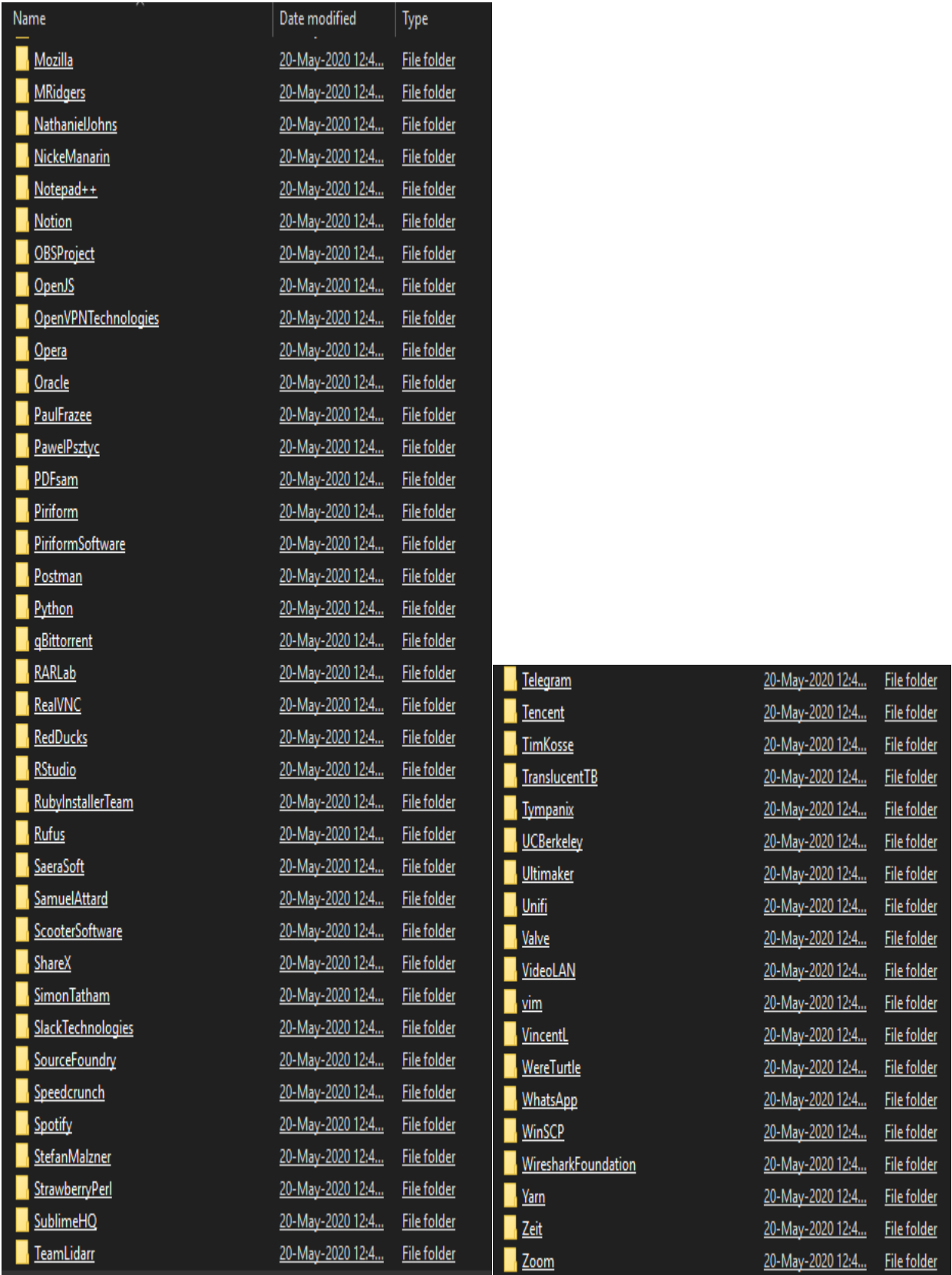

This concludes short tour on Microsoft Windows Package Manager

Thanks!

**Ram Lan 20th May 2020**